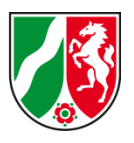

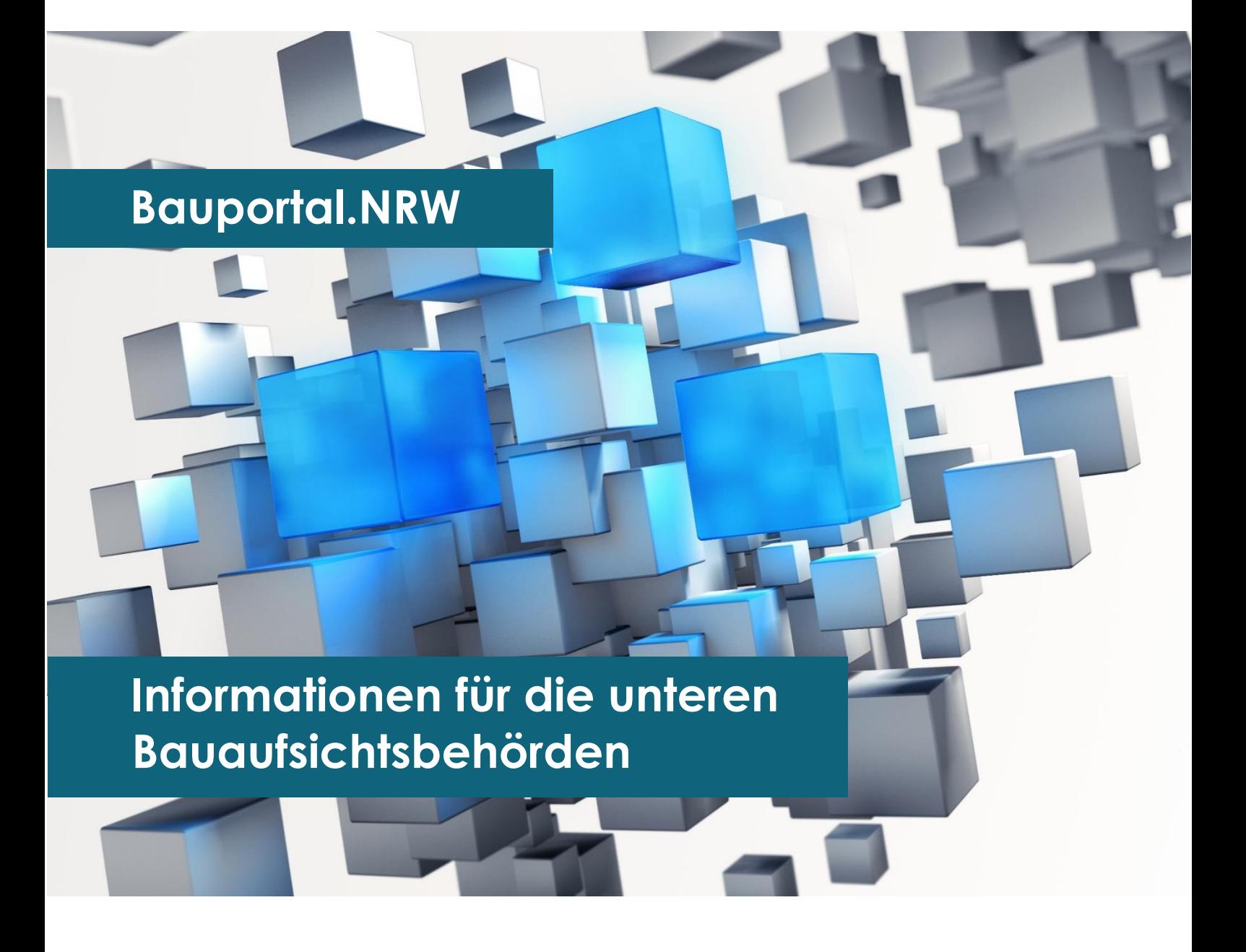

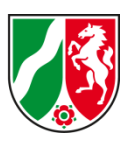

### **Bauportal.NRW**

### **Informationen für die unteren Bauaufsichtsbehörden**

erstellt durch das Ministerium für Heimat, Kommunales, Bau und Gleichstellung des Landes Nordrhein-Westfalen

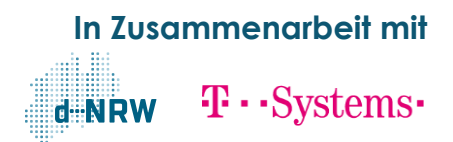

November 2020

**1**

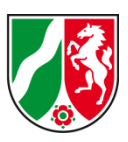

### **Vorwort**

#### **Nordrhein-Westfalen macht Tempo bei der Digitalisierung des Bauens**

Die Digitalisierung der Bauwirtschaft ist eine große Chance und Herausforderung zugleich. Digitales Planen und Bauen kann helfen, die Qualität und Wirtschaftlichkeit im Bausektor zu steigern. Dafür unerlässlich ist die Digitalisierung des Bauantragsverfahrens und der gesamten Kommunikation der am Bau Beteiligten.

Deswegen unterstützt das Ministerium für Heimat, Kommunales, Bau und Gleichstellung die Bauaufsichtsbehörden bei der Digitalisierung der Geschäftsprozesse. Ein wesentlicher Baustein soll dabei als Ange-

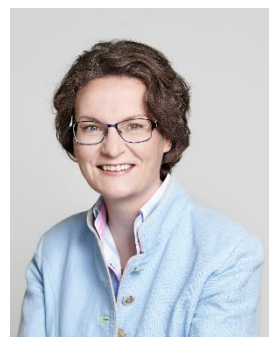

bot an die Kommunen das Bauportal.NRW sein. Mit dem Antrags- und Dokumentenassistenten als Herzstück des Bauportals wird Antragsstellern bzw. deren Bevollmächtigten ermöglicht, ihre Bauanträge sicher und rechtskonform digital einzureichen. Die Kosten für die Entwicklung und den Betrieb des Bauportal.NRW werden vollständig durch das Land Nordrhein-Westfalen getragen.

Für die Bauaufsichten liegt darin eine große Chance. Es stellt eine enorme Verfahrenserleichterung für alle Beteiligten auf Seiten der Antragstellenden als auch für Behörden und ihre Fachverfahren dar. Papierberge und unnötige Verzögerungen durch analoge Abstimmungsund Beteiligungsprozesse gehören so der Vergangenheit an. Die knappen personellen Ressourcen können effektiver genutzt und die Prozesse beschleunigt werden. Flexibles und ortsunabhängiges Arbeiten wird darüber hinaus erleichtert. Das steigert die Effizienz und auch die Attraktivität der Bauaufsichten als Arbeitgeber.

Eine Antragstellung über das Bauportal.NRW ist jedoch nur möglich, wenn sich die unteren Bauaufsichtsbehörden an das Bauportal.NRW anbinden, um die Datensätze elektronisch entgegenzunehmen. Welche Voraussetzungen vorliegen müssen und welche Schritte Behörden dafür unternehmen müssen, wird in dieser Handreichung dezidiert erläutert.

Die Entscheidung, mit dem Bauportal.NRW zu arbeiten, liegt in den einzelnen Kommunen. Ich möchte ich an dieser Stelle ganz ausdrücklich für eine Anbindung an das Bauportal.NRW werben, denn auf diese Weise erreichen wir ein einheitliches, sicheres und rechtskonformes Antragsverfahren in ganz Nordrhein-Westfalen.

Machen Sie also mit bei diesem innovativen Angebot. Das Bauportal.NRW sieht abhängig vom Digitalisierungsgrad verschiedene Optionen vor. Binden Sie Ihre Bauaufsicht soweit ein, wie es Ihnen technisch möglich ist. Wir unterstützen Sie dabei.

Ihre

Ina Scharrenbach

Ministerin für Heimat, Kommunales, Bau und Gleichstellung des Landes Nordrhein-Westfalen

![](_page_3_Picture_1.jpeg)

### **Inhaltsverzeichnis**

![](_page_3_Picture_155.jpeg)

![](_page_4_Picture_1.jpeg)

**BAUPORTAL.NRW**

**Informationen für die unteren Bauaufsichtsbehörden**

### **1 Einführung**

Das Ministerium für Heimat, Kommunales, Bau und Gleichstellung des Landes Nordrhein-Westfalen (MHKBG) hat das Bauportal.NRW entwickelt. Für die konzeptionelle und die technische Umsetzung beauftragte das MHKBG die d-NRW AöR, welche die T-Systems als Partner gewann. Auf der Internetseite www.bauportal.nrw können Bürgerinnen und Bürger, Unternehmen, Architektinnen und Architekten sowie Ingenieurinnen und Ingenieure seit Mai 2020 zielgruppengerecht alle Informationen rund um das Baugenehmigungsverfahren und verwandte Verwaltungsleistungen finden.

In einer ersten Projektphase hat das MHKBG zusammen mit sechs Kommunen im Juni 2018 das Modellprojekt "Digitales Baugenehmigungsverfahren in Nordrhein-Westfalen" gestartet. Ziel des Projekts: Die unteren Bauaufsichtsbehörden in Nordrhein-Westfalen bei der Ausarbeitung von Maßnahmen zur Digitalisierung des Baugenehmigungsverfahrens zu unterstützen und einen Standardprozess zu erarbeiten. Ende 2020 wird im Bauportal ein Antragsassistent ergänzt, über den Bauanträge digital an die unteren Bauaufsichtsbehörden übermittelt werden können. Der Antragsassistent startet zunächst mit dem einfachen Baugenehmigungsverfahren nach § 64 der Landesbauordnung Nordrhein-Westfalen 2018 (BauO NRW 2018). Weitere Antragsverfahren werden sukzessive entwickelt und zur Nutzung freigegeben.

Mithilfe des Assistenten können Bauanträge und weitere Unterlagen komplett digital an die zuständige Bauaufsichtsbehörde übermittelt werden, wenn sich diese an das Bauportal.NRW angeschlossen hat. Die Kommunen entscheiden entsprechend ihrer Möglichkeiten, ob und wie sie für Ihren Zuständigkeitsbereich eine Antragstellung über das Bauportal.NRW realisieren werden.

![](_page_5_Picture_1.jpeg)

### **1.1 Das Onlinezugangsgesetz und die Digitalisierung von Verwaltungsleistungen**

Das Onlinezugangsgesetz (OZG) sowie die E-Government-Gesetze verpflichten den Bund, die Länder und Kommunen, ihre Verwaltungsleistungen auch elektronisch über Verwaltungsportale anzubieten. Um dieser Verpflichtung nachzukommen, entwickelt das Ministerium für Wirtschaft, Innovation, Digitalisierung und Energie des Landes NRW (MWIDE) das Serviceportal.NRW.

Das Serviceportal.NRW soll die zentrale Diensteplattform der Landesverwaltung und ein Einstieg in den Portalverbund des Landes NRW mit Darstellung der unterschiedlichen Verwaltungsleistungen in den verschiedenen Themenfeldern und Lebenslagen werden. Das Serviceportal.NRW ist jedoch so aufgebaut, dass Online-Services aus dem kommunalen Bereich vornehmlich auf Plattformen der Kommunen laufen werden und über einen entsprechenden Link aus dem Serviceportal.NRW heraus erreicht werden können. Die Verwaltungsleistungen im Bereich der Bauaufsichtsbehörden sind kommunale Dienste und wären danach grundsätzlich über kommunale Portale abzubilden.

Aufgrund der Komplexität von Verwaltungsleistungen im Baubereich und der vielfältigen Grundstücksinformationen, die für die Bauvorhaben relevant sind, sind jedoch zentrale Antragsassistenten und weitere Serviceleistungen im Hinblick auf die Entwicklung einer nutzerfreundlichen Online-Abwicklung erforderlich.

Auch die Vielzahl an Informationen rund um das Baugenehmigungsverfahren erfordert ein eigenständiges Fachportal im Sinne eines Bauportal.NRW. Dies gilt insbesondere mit Blick auf die Nutzerfreundlichkeit der verschiedenen Online-Dienste.

Den elektronischen Zugang zu Verwaltungsleistungen im Baubereich einheitlich für das gesamte Land NRW zu eröffnen, ist wirtschaftlich gesehen sinnvoller, als eine Vielzahl von kommunalen Insellösungen. Andererseits sollten bestehende kommunale Lösungen im Sinne eines Investitionsschutzes nicht abgelöst, sondern passgenau um fehlende Funktionalitäten ergänzt werden.

### **1.2 Projektvorgehen und -ziele**

Das digitale Baugenehmigungsverfahren in Nordrhein-Westfalen soll im Zielbild aus zwei wesentlichen Komponenten bestehen, einem Bauportal.NRW sowie einer Kommunikationsplattform als Arbeitsebene für eine effiziente Zusammenarbeit aller an den Baugenehmigungsprozessen beteiligter Akteure.

![](_page_6_Picture_1.jpeg)

![](_page_6_Figure_2.jpeg)

Das Bauportal.NRW verfügt über einen Antragsassistenten und interagiert mit vorhandenen Komponenten der Bauaufsichtsbehörden. Das Bauportal.NRW wird hinsichtlich der Authentifizierung auf das Servicekonto.NRW und später zusätzlich auf ein Unternehmenskonto zurückgreifen.

Für den Antragsassistenten wird das Angebot sukzessive erweitert werden. In einem ersten Schritt wird das einfache Baugenehmigungsverfahren (§ 64 BauO NRW 2018) digital verfügbar gemacht. Im Vorfeld wurde zusammen mit Vertreterinnen und Vertretern aus Modellkommunen und von den Architekten- und Ingenieurkammern des Landes Nordrhein-Westfalen die Funktionsweise des Antragsassistenten in Arbeitsgruppensitzungen festgelegt. Für die Erweiterungsstufen des Bauportal.NRW sind Online-Dienste zu diesen Verfahren in Planung:

- Antrag auf Baugenehmigung Sonderbau (§ 65 BauO NRW 2018) (untergliedert in Bauantrag und Antrag auf Vorbescheid),
- Antrag Werbeanlage (untergliedert in Bauantrag und Antrag auf Vorbescheid),
- Anzeige der Beseitigung von Anlagen (§ 62 Abs. 3 BauO NRW 2018),
- Isolierter Antrag auf Abweichung, Ausnahme und Befreiung (nur Verfahren, die an die unteren Bauaufsichtsbehörden gehen),
- Anzeige Bezugsgebäude referentielles Baugenehmigungsverfahren (§ 66 BauO NRW 2018) sowie
- Antrag auf Grundstücksteilung (untergliedert nach "Genehmigung gemäß § 7 BauO NRW 2018 für ein bebautes Grundstück" und "Ausstellung eines Zeugnisses für den Fall, dass eine Genehmigung zur Grundstücksteilung nicht erforderlich ist").

![](_page_7_Picture_1.jpeg)

Schließlich wird in Zusammenarbeit mit dem KDN – Dachverband kommunaler IT-Dienstleister – als verantwortlicher Ansprechpartner der Kommunen bei der OZG-Umsetzung geprüft, welche weiteren Antrags- und Anzeigeverfahren aus dem bauaufsichtlichen Bereich auf dem Bauportal.NRW angeboten werden sollen. Eine Umsetzung dieser Verfahren soll über den KDN in Abstimmung mit dem MHKBG bis 2022 erfolgen (siehe im Detail Kap. 4.1.).

Bauaufsichtsbehörden, die sich an das Bauportal.NRW anschließen, müssen auch Anträge und Anzeigen zu diesen Verwaltungsverfahren in der zuvor gewählten Option (1 bis 2; siehe Kap. 2) annehmen.

Verfahren, bei denen sich Antragstellende an die Gemeinde wenden müssen, wie die Genehmigungsfreistellung (§ 63 BauO NRW 2018) sowie isolierte Anträge auf Abweichungen, Ausnahmen und Befreiungen nach § 69 Abs. 3 BauO NRW 2018 stellen dabei einen Sonderfall dar (siehe im Detail Kap. 4.1, 2. Teil).

### **1.3 Leistungsumfang des Bauportal.NRW**

Das Bauportal.NRW ist der erste Baustein hin zum elektronischen Baugenehmigungsverfahren. Es ermöglicht Bauaufsichtsbehörden den Erhalt der erforderlichen Dokumente in elektronischer Form. Dabei wurden sowohl die rechtlichen als auch die technischen Voraussetzungen geschaffen, um alle Antragsinformationen und den Großteil der Bauvorlagen in originärer elektronischer Form einreichen zu können. Zudem wurde der Antragsund Dokumentenassistent vollständig unter Berücksichtigung des bundeseinheitlichen und verbindlichen Austauschstandards XBau entwickelt. XBau ist der XÖV-Standard für den Datenaustausch der Bauaufsichtsbehörden mit ihren Kommunikationspartnern. Die Behörden des Landes sowie der Gemeinden und Gemeindeverbände haben XBau gemäß der Verpflichtung aus § 20 EGovG NRW bei den von ihnen eingesetzten informationstechnischen Systemen einzuhalten. Die Verpflichtung gilt gemäß Beschluss des IT-Planungsrates aus Oktober 2017 für IT-Verfahren, die neu implementiert oder in wesentlichem Umfang überarbeitet werden, unmittelbar und für andere IT-Verfahren maximal fünf Jahre nach Beschlussfassung.

![](_page_8_Picture_1.jpeg)

![](_page_8_Figure_2.jpeg)

Damit ist das Bauportal.NRW zukunftssicher aufgestellt und ebnet den Weg, weg von gescannten Unterlagen hin zu intelligenten Datensätzen, die mittelfristig bis langfristig auch automatisch verarbeitet werden könnten.

Das Bauportal.NRW ermöglicht die erstmalige Antragstellung bzw. Anzeige. Es gibt keinen Rückkanal zum Bauportal.NRW und auch kein Postfach. Die weitere Verfahrensabwicklung sowie das Nachreichen von Unterlagen erfolgen unmittelbar zwischen den Verfahrensbeteiligten und der zuständigen Bauaufsichtsbehörde.

Das Bauportal.NRW stellt in der aktuellen Ausbaustufe vier wesentliche Kernfunktionalitäten bereit:

#### **1. Nutzerorientierte Informationsbereitstellung**

Bürgerinnen und Bürger, Unternehmen, aber auch Entwurfsverfassende finden zielgruppengerecht alle Informationen rund um das Baugenehmigungsverfahren. Dazu gehört z.B. eine ausführliche Darstellung der einzelnen Schritte von der Idee eines Bauvorhabens über die Antragstellung bis zur Genehmigungserteilung sowie die nutzenorientierte Anbindung weiterer Informationsquellen wie z.B. Grundstücks- und Geoinformationen, die für die Bauvorhaben relevant sind. Unter www.bauportal.nrw werden die relevanten Informationen allen Interessierten an zentraler Stelle bereitgestellt.

![](_page_9_Picture_1.jpeg)

### **2. Zuständigkeitsfinder im Vorfeld der Antragstellung**

Das Bauportal.NRW ermöglicht, sofern dies von der zuständigen Bauaufsichtsbehörde angeboten wird, einen direkten Einstieg in den Online-Antragsprozess. Möchte ein Nutzer Anträge über das Bauportal.NRW einreichen, kann über einen Zuständigkeitsfinder die zuständige Bauaufsichtsbehörde ermittelt werden. Nimmt die zuständige Bauaufsichtsbehörde nicht am Antragsverfahren über das Bauportal.NRW teil, so kann der Bürger auf Wunsch der Kommune auf eine von der Kommune zu benennende Webseite weitergeleitet werden. Zur Bereitstellung dieser Informationen greift der Zuständigkeitsfinder auf die Verwaltungssuchmaschine.NRW (VSM) zurück, in der die relevanten Informationen zu allen landes- und kommunalen Leistungen in NRW und auch in anderen Bundesländern enthalten sind. Die Daten werden im Rahmen der Landesredaktion.NRW erhoben und zentral bereitgestellt.

#### **3. Antrags- und Dokumentenassistenten**

Möglichst alle an die Bauaufsichtsbehörden gerichteten Verwaltungsleistungen sollen im Zielbild über den Antrags- und Dokumentenassistenten beantragt werden. Dabei werden die Antragstellenden durch einen zielgruppenorientiert entworfenen Antragsassistenten durch den Antragsprozess geleitet. Er enthält Informationen über die im Rahmen des konkreten Antrags einzureichenden Dokumente und Daten und mögliche Beschaffungsquellen. Der Assistent ermöglicht eine Speicherung eines Zwischenstandes, so dass Antragstellende die Dokumente zu einem späteren Zeitpunkt vervollständigen können. Die gesamte weitere Kommunikation erfolgt aus dem Fachverfahren bzw. seitens der unteren Bauaufsichtsbehörde, da Antragstellende keine automatische Benachrichtigung aus dem Antragsassistenten erhalten.

#### **4. Servicekonto.NRW und Unternehmenskonto**

Antragstellende bzw. deren Bevollmächtigte müssen sich über das Servicekonto.NRW bei jeder Antragstellung mit der Online-Ausweisfunktion ihres Personalausweises oder elektronischen Aufenthaltstitels authentifizieren. Anschließend werden die Antragsdaten im XBau-2.2-Standard und im PDF-Format sowie ggf. etwaige Bauvorlagen im PDF-Format an die zuständige untere Bauaufsichtsbehörde weitergeleitet. Auf einer Antragsübersicht (s. Kap. 1.5) sind die aus dem Servicekonto.NRW ausgelesenen Daten aus dem Authentifizierungsverfahren vermerkt. Derzeit entwickelt Nordrhein-Westfalen in Kooperation mit dem Freistaat Bayern ein digitales Unternehmenskonto. Zukünftig soll auch das Unternehmenskonto an das Bauportal.NRW angebunden werden. Da die Entwicklung technischer Authentifizierungsverfahren stetig voranschreitet, bleibt eine Anpassung der Authentifizierungskomponenten auf dem Bauportal.NRW vorbehalten.

### **1.4 Rechtliche Grundlagen des Bauportal.NRW**

Für die elektronische Antragstellung über das Bauportal.NRW wurde die Verordnung zur elektronischen Durchführung von Verfahren nach der Landesbauordnung 2018 auf dem Bauportal.NRW (VO Bauportal.NRW, GV. NRW. S. 820) geschaffen. Die Verordnung ermöglicht für die Verfahren auf dem Bauportal eine Abweichung von den Schriftformerfordernissen der Landesbauordnung, die Unterschriften der Verfahrensbeteiligten auf den

![](_page_10_Picture_1.jpeg)

Antragsunterlagen als auch den Bauvorlagen vorsieht. Statt der Unterschrift muss die jeweilige Person erkennbar aus dem Antrag bzw. der Bauvorlage hervorgehen. Durch die Authentifizierung über das Servicekonto.NRW ist für die untere Bauaufsichtsbehörde stets ein Ansprechpartner vorhanden, sollten sich die im Antragsprozess mitgeteilten Daten bzw. übermittelten Unterlagen als fehlerhaft oder falsch herausstellen. Die Details der Regelungen entnehmen Sie bitte der Rechtsverordnung. Die Baugenehmigung bedarf weiterhin der Schriftform. Eine elektronische Ausfertigung eines Bescheids muss daher die Anforderungen an elektronische Verwaltungsakte erfüllen.

### **1.5 Funktionsumfang und -weise des Bauportal.NRW**

Stand Oktober 2020 ist das [Bauportal.NRW](https://www.bauportal.nrw/) mit einem breiten Informationsangebot rund um die Themen Baurecht, Bauleitplanung und Bauantragstellung im Internet verfügbar. Der Informationsbereich des Portals wird redaktionell durch das MHKBG betreut. Technisch basieren die Informationsseiten auf dem Content-Management-System des Landes Nordrhein-Westfalen, nrwGOV.

Der Antragsassistent soll zeitnah nach der Abfrage bei allen Bauaufsichtsbehörden starten. Im Antragsassistenten haben die Antragstellenden nach einer Einführung die Möglichkeit, die Gemeinde anzugeben, in der das Grundstück liegt, auf dem das Vorhaben realisiert werden soll. Über die Verwaltungssuchmaschine (VSM) wird die Auswahl an den Antragsassistenten übergeben, der die zuständige Bauaufsichtsbehörde anzeigt:

![](_page_10_Picture_95.jpeg)

Es verfügen noch nicht alle Bauaufsichtsbehörden über die technischen und organisatorischen Anforderungen, um das Bauportal NRW zu bedienen. Andere Bauaufsichtsbehörden wiederum verfügen bereits über ein eigenes elektronisches Antragssystem.

Bitte wählen Sie daher zunächst die Gemeinde bzw. Stadt in Nordrhein-Westfalen aus, in der das Grundstück liegt, auf dem Sie Ihr Bauvorhaben realisieren wollen. Geben Sie die Gemeinde ein (mind. 3 Buchstaben) und wählen Sie anschließend aus der angezeigten Liste aus.

Aus Ihrer Auswahl wird die zuständige Bauaufsichtsbehörde bestimmt und Sie können sehen, ob und wie diese an der elektronischen Antragstellung über das Bauportal.NRW teilnimmt.

![](_page_10_Picture_96.jpeg)

![](_page_11_Picture_1.jpeg)

Die VSM übermittelt auch die Information, ob eine untere Bauaufsichtsbehörde Antragsdaten über das Bauportal.NRW entgegennimmt, oder ob bspw. auf ein eigenes kommunales Angebot verwiesen werden soll. Sofern eine Behörde Antragsdaten über das Bauportal.NRW entgegennimmt, werden die Antragstellenden nach der Auswahl des Antragsverfahrens zur Authentifizierung via Servicekonto.NRW geleitet:

![](_page_11_Picture_32.jpeg)

Nach der erfolgreichen Authentifizierung gelangen die Antragstellenden in den Antragsassistenten des Bauportal.NRW:

![](_page_11_Picture_33.jpeg)

![](_page_12_Picture_1.jpeg)

Unterstützung beim Ausfüllen des Antrags bieten Hinweistexte und Informationsfenster. Eine Fortschrittsleiste am rechten Seitenrand bietet einen Überblick zum Bearbeitungsstand. Im Assistenten ist ein Virenscanner integriert. Dateien, die von Antragstellenden hochgeladen werden, werden automatisch auf Schadsoftware überprüft und ggf. blockiert.

#### Den Antragstellenden ist es jederzeit möglich, die Arbeit an dem Assistenten zu unterbrechen und zu einem späteren Zeitpunkt wieder fortzusetzen.

Dazu kann eine HTML-Datei des Antrags lokal auf der jeweiligen Festplatte gespeichert und zum weiteren Bearbeiten erneut aufgerufen werden. Eine Zwischenspeicherung auf dem Bauportal.NRW selbst ist nicht möglich.

Die Antragstellenden erhalten mit Abschluss des Assistenten eine aus dem Antragsassistenten automatisch generierte Antragsübersicht als PDF-Dokument, die vom Inhalt und Aufbau dem klassischen papierbasierten Antragsformular nachempfunden ist. Die Antragsübersicht ist kein Antragsformular, da der eigentliche Antrag durch die XBau-Datei erfasst wird. Dieselbe PDF-Antragsübersicht wird der zuständigen Bauaufsichtsbehörde zusätzlich zur X-Bau-Datei übermittelt, um die Antragsinformationen unabhängig von der XBau-Datei erfassen zu können, sollte dies notwendig sein.

Die Antragsübersicht enthält auf der ersten Seite Informationen zum Verfahren sowie Angaben zur Person, die sich über das Servicekonto.NRW im Rahmen der Antragstellung authentifiziert hat. Anschließend erfolgt eine Zusammenfassung der über den Assistenten erfassten Informationen, die den amtlichen Antragsvordrucken nachempfunden ist:

![](_page_12_Picture_72.jpeg)

![](_page_13_Picture_1.jpeg)

### **2 Optionen zur Teilnahme am Bauportal.NRW für die Bauaufsichtsbehörden**

Da die Bauaufsichtsbehörden unterschiedliche Möglichkeiten der digitalen Entgegennahme und Verarbeitung von Antragsdaten haben, wurden im Bauportal.NRW-Projekt drei Beteiligungsoptionen entwickelt:

- 1. Entgegennahme von Antragsdaten und der anliegenden Bauvorlagen (s. Kap. 2.1).
- 2. Entgegennahme der Antragsdaten, die Bauvorlagen werden vom Antragsteller postalisch nachgereicht (s. Kap. 2.2).
- 3. Keine Entgegennahme von Antragsdaten und Bauvorlagen:
	- a. Verweis auf eigenes kommunales elektronisches Antragsverfahren oder Informationsangebot (s. Kap. 2.3).
	- b. Keine Entgegennahme von Antragsdaten und Bauvorlagen, kein Verweis auf eigenes kommunales elektronisches Antragsverfahren oder Informationsangebot (s. Kap. 2.4).

Die unteren Bauaufsichtsbehörden werden nach Abschluss aller Testläufe nochmals kontaktiert und aufgefordert eine Rückmeldung per E-Mail an [bauportal@d-nrw.de](mailto:bauportal@d-nrw.de) zu geben, welche der drei Optionen sie in Anspruch nehmen. Für die Rückmeldung ist dann ausschließlich das bereits jetzt beigefügte Formular in Anlage 1 zu verwenden.

### **2.1 Option 1: Entgegennahme von Antragsdaten und der anliegenden Bauvorlagen**

Option 1 erfordert einen hohen Digitalisierungsgrad innerhalb der Bauaufsichtsbehörde, um das Baugenehmigungsverfahren mit seinen sehr umfassenden Antragsunterlagen vollständig elektronisch abwickeln zu können. Das Bauportal.NRW wird zukünftig u.a. alle derzeit bestehenden amtlichen Antragsvordrucke jenseits des einfachen Verfahrens im Antragsassistenten abbilden. Bauaufsichtsbehörden, die bereits digital arbeiten, ermöglicht diese Option eine Beibehaltung der vollständig elektronischen Abwicklung: Ein Umstieg von anderen Optionen auf Option 1 ist jederzeit möglich.

#### **Voraussetzungen**

- Ihre Bauaufsichtsbehörde verfügt über ein Fachverfahren, das die Entgegennahme von großen Datensätzen (max. 500 MB) externer Stellen ermöglicht.
- Ihr Fachverfahren kann den XBau-Antrag im Format XBau 2.2 und PDF sowie Bauvorlagen im PDF-Format digital bei der DataClearing NRW abrufen und verarbeiten (vgl. § 8 VO Bauportal.NRW).<sup>1</sup>

<sup>1</sup> Die Anforderungen an den Abruf sowie die Abrufmöglichkeiten werden in Kapitel 3.1 erläutert.

![](_page_14_Picture_1.jpeg)

- Ihr Fachverfahren ist in der Lage mindestens einmal werktäglich von Montag bis Freitag Datensätze von der Datenübertragungsplattform abzurufen (vgl. § 7 VO Bauportal.NRW).
- Ihre Bauaufsichtsbehörde ist im Deutschen Verwaltungsdiensteverzeichnis (DVDV) eingetragen (s. Kap. 3.2).
- Ihre innerbehördliche Organisationsstruktur und technische Ausstattung gewährleistet die Integrität der erhaltenen Daten (vgl. § 5 VO Bauportal.NRW).
- Ihre innerbehördliche Organisationsstruktur und technische Ausstattung ermöglicht die Abwicklung der Antrags- und Anzeigeverfahren über die Bescheiderteilung und bis zum Abschluss des Verfahrens vollständig elektronisch. Papierfassungen der Unterlagen werden grundsätzlich nicht benötigt oder sind ansonsten von der Behörde selbst auszudrucken.

### **Vorgehen**

- 1. Prüfen Sie in Abstimmung mit Ihrem Fachverfahrenshersteller, ob Ihr Fachverfahren über die technischen Voraussetzungen zum Abruf und Auslesen von Daten aus dem Bauportal.NRW verfügt. Das MHKBG hat allen bekannten Herstellern von in NRW genutzten Fachanwendungen Testdateien zukommen lassen. Weitere Testdateien werden den Herstellern zur Verfügung gestellt.
- 2. Legen Sie in Abstimmung mit Ihrem Fachverfahrenshersteller mit der DataClearing.NRW die Abrufoption fest (s. Kap. 3.1)
- 3. Ihre Bauaufsichtsbehörde muss im Deutschen Verwaltungsdiensteverzeichnis (DVDV) eingetragen werden, falls noch keine Eintragung vorliegt (s. Kap. 3.2).
- 4. Nachdem Sie Ihre Bauaufsichtsbehörde im DVDV eingetragen haben, übersenden Sie bitte das Formular in Anlage 1 an [bauportal@d-nrw.de.](mailto:bauportal@d-nrw.de)
- 5. Nach circa einer Woche erhalten Sie seitens der d-NRW AöR eine Rückmeldung, dass Ihre Daten in die Verwaltungssuchmaschine (VSM) eingespeist wurden.
- 6. Ab diesem Zeitpunkt können Sie im Testsystem des Bauportal.NRW maximal vier Wochen lang prüfen, ob die Übermittlung der Daten und Bauvorlagen in Ihr Fachverfahren wie gewünscht funktioniert.
- 7. Verlaufen Ihre Tests erfolgreich, teilen Sie bitte unmittelbar nach der Testphase unter [bauportal@d-nrw.de](mailto:bauportal@d-nrw.de) die Freigabe mit. Sie können Antragsdaten und Bauvorlagen ab Go-Live des Antragsassistenten in der Produktivumgebung des Bauportal.NRW entgegennehmen. Sollten Ihre Tests nicht erfolgreich sein, werden Sie zunächst für die Optionen 3a oder 3b freigeschaltet werden, bitte übermitteln Sie eine entsprechende Information an [bauportal@d-nrw.de.](mailto:bauportal@d-nrw.de) 2
- 8. Nach dem Go-Live des Antragsassistenten rufen Sie Anträge und Bauvorlagen direkt in Ihr Fachverfahren ab.

<sup>2</sup> Sofern eine Behörde nichts anderes mitgeteilt hat, wird sie unter Option 3b freigeschaltet.

![](_page_15_Picture_1.jpeg)

### **2.2 sicht und die Bauvorlagen werden vom Antragsteller postalisch Option 2: Entgegennahme der Antragsdaten, die Antragsübernachgereicht**

Option 2 kommt für die Bauaufsichtsbehörden in Frage, die die vollständige elektronische Verfahrensabwicklung erst mittelfristig realisieren können. In dieser Option nimmt die Bauaufsichtsbehörde lediglich den Antrag als XBau-Datensatz und PDF über das Fachverfahren sowie eine etwaige Vollmacht zur Antragstellung elektronisch über das Bauportal.NRW entgegen. Die Bauvorlagen werden durch die Antragstellenden papierbasiert mit den erforderlichen Unterschriften und in der erforderlichen Ausfertigungsanzahl – entsprechend der einschlägigen Vorschriften der BauO NRW 2018 und der BauPrüfVO – an die Bauaufsichtsbehörde gesandt. Da auch die nach Abschluss des Antragsverfahrens generierte Antragsübersicht (PDF-Datei) mit einer Antrags-Identifikationsnummer durch die Antragstellenden beizufügen ist, ergibt sich für die Bauaufsichtsbehörde kaum ein Unterschied zum klassischen Antragsverfahren. Diese Option gibt den Behörden aber die Möglichkeit, an der elektronischen Antragstellung teilzunehmen, die elektronisch übermittelten Daten in das Fachverfahren zu übernehmen und so die weitere Digitalisierung innerhalb der Behörde passgenau voranzutreiben.

### **Voraussetzungen**

- Ihre Bauaufsichtsbehörde verfügt über ein Fachverfahren, das die Entgegennahme von Datensätzen aus externen Stellen ermöglicht.
- Ihr Fachverfahren kann den XBau-Antrag im Format XBau 2.2 und PDF digital bei der DataClearing NRW abrufen und verarbeiten.<sup>3</sup>
- Ihr Fachverfahren ist in der Lage mindestens einmal werktäglich von Montag bis Freitag Datensätze von der Datenübertragungsplattform abzurufen (vgl. § 7 VO Bauportal.NRW).
- Ihre Bauaufsichtsbehörde ist im Deutschen Verwaltungsdiensteverzeichnis (DVDV) eingetragen (s. Kap. 3.2).
- Ihre innerbehördliche Organisationsstruktur und technische Ausstattung ermöglicht die Integrität der erhaltenen Daten zu gewährleisten (vgl. § 5 VO Bauportal.NRW).

#### **Vorgehen**

 $\overline{a}$ 

- 1. Prüfen Sie in Abstimmung mit Ihrem Fachverfahrenshersteller, ob Ihr Fachverfahren über die technischen Voraussetzungen zum Abruf und Auslesen von Daten aus dem Bauportal.NRW verfügt. Das MHKBG hat allen bekannten Herstellern von in NRW genutzten Fachanwendungen Testdateien zukommen lassen. Weitere Testdateien werden den Herstellern zur Verfügung gestellt.
- 2. Legen Sie in Abstimmung mit Ihrem Fachverfahrenshersteller mit der DataClearing NRW die Abrufoption fest (s. Kap. 3.1).
- 3. Ihre Bauaufsichtsbehörde muss im Deutschen Verwaltungsdiensteverzeichnis (DVDV) eingetragen werden, falls noch keine Eintragung vorliegt (s. Kap. 3.2)
- 4. Nachdem Sie Ihre Bauaufsichtsbehördeim DVDV eingetragen haben, übersenden Sie bitte das Formular in Anlage 1 an [bauportal@d-nrw.de.](mailto:bauportal@d-nrw.de)
- 5. Nach circa einer Woche erhalten Sie seitens der d-NRW AöR eine Rückmeldung, dass Ihre Daten in die Verwaltungssuchmaschine (VSM) eingespeist wurden.

<sup>3</sup> Die Anforderungen an den Abruf sowie die Abrufmöglichkeiten werden in Kapitel 3.1 erläutert.

![](_page_16_Picture_1.jpeg)

- 6. Ab diesem Zeitpunkt können Sie im Testsystem des Bauportal.NRW maximal vier Wochen lang prüfen, ob die Übermittlung der Daten in Ihr Fachverfahren wie gewünscht funktioniert.
- 7. Verlaufen Ihre Tests erfolgreich, teilen Sie bitte unmittelbar nach der Testphase unter [bauportal@d-nrw.de](mailto:bauportal@d-nrw.de) die Freigabe mit. Sie können Antragsdaten ab Go-Live des Antragsassistenten in der Produktivumgebung des Bauportal.NRW entgegennehmen. Sollten Ihre Tests nicht erfolgreich sein, können Sie zunächst für die Optionen 3a oder 3b freigeschaltet werden. Bitte übermitteln Sie eine entsprechende Information an [bauportal@d-nrw.de.](mailto:bauportal@d-nrw.de)
- 8. Nach dem Go-Live des Antragsassistenten rufen Sie Anträge direkt in Ihr Fachverfahren ab.
- 9. Die Bauvorlagen werden durch die Antragstellenden postalisch an Sie verschickt. Um eine korrekte Zuordnung der Bauvorlagen zu den Antragsdaten zu ermöglichen, erstellt der Antragsassistent eine Antragsübersicht mit einer Antrags-Identifikationsnummer, die mit jeder XBau-Nachricht generiert wird und sowohl als Ziffer als auch als QR-Code auf der Übersicht enthalten ist. Der Antragsteller wird über den Assistenten informiert, den Bauvorlagen die Antragsübersicht beizufügen. Mit dieser ist es den Bauaufsichtsbehörden möglich, Nachreichungen zweifelsfrei einem Antrag zuzuordnen.

### **2.3 vorlagen, Verweis auf eigenes kommunales elektronisches An-Option 3a: Keine Entgegennahme von Antragsdaten und Bautragsverfahren oder Informationsangebot**

Es müssen keine gesonderten Voraussetzungen erfüllt sein.

### **Vorgehen**

- 1. Übersenden Sie bitte das Formular in Anlage 1 an [bauportal@d-nrw.de.](mailto:bauportal@d-nrw.de)
- 2. Nach circa einer Woche erhalten Sie seitens der d-NRW AöR eine Rückmeldung, dass Ihre Daten in die Verwaltungssuchmaschine (VSM) eingespeist wurden.
- 3. Ab diesem Zeitpunkt wird den Benutzern des Zuständigkeitsfinders die von Ihnen angegebene URL zum eigenen Antragsassistenten, bzw. zu einem gesonderten Informationsangebot angezeigt.
- 4. Die Antragsteller übermitteln Ihnen die Antragsdaten und Bauvorlagen wie in dem von Ihnen angegebenen Informationsgebot geschildert.

### **2.4 vorlagen, kein Verweis auf eigenes kommunales elektronisches Option 3b: Keine Entgegennahme von Antragsdaten und Bau-Antragsverfahren oder Informationsangebot**

Es müssen keine gesonderten Voraussetzungen erfüllt sein. Möchten Antragsteller über das Bauportal.NRW einen Antrag stellen, gibt die Seite die folgende Information aus:

"Sehr geehrte Antragstellerin, sehr geehrter Antragsteller,

die für Sie zuständige Bauaufsichtsbehörde nimmt (derzeit) nicht am elektronischen Antragsprozess des Bauportal.NRW teil. Bitte kontaktieren Sie die zuständige Bauaufsichtsbehörde, um weitere Informationen zum Baugenehmigungsverfahren zu erhalten."

![](_page_17_Picture_1.jpeg)

Ergänzt wird dieser Hinweis um den Namen der zuständigen unteren Bauaufsichtsbehörde sowie die Postanschrift. Diese Hinweise werden bei allen Bauaufsichtsbehörden angezeigt, die keine der anderen Optionen gewählt haben.

# **3**

### **Beantragung eines Eintrags oder einer Eintragsänderung im DVDV**

Zur Übertragung der Antragsdaten vom Bauportal.NRW in die behördlichen Fachverfahren kommt die Clearingstelle DataClearing NRW zum Einsatz.

Zunächst werden die Such-Parameter für die DVDV-Einträge der zuständigen Bauaufsichtsbehörde an den XTA-Server von DataClearing NRW übergeben, der eine DVDV-Abfrage durchführt und im Anschluss den Bauantrag via OSCI-Transport an den im DVDV hinterlegten Ziel-Intermediär überträgt. Ziel-Intermediär ist im Falle des Bauportal.NRW der im DVDV hinterlegte Intermediär der Bauaufsichtsbehörde.

Die Bauanträge können vom Ziel-Intermediär auf zwei unterschiedlichen Wegen abgerufen werden:

- 1. Ein XTA-Server holt sich die Nachrichten via OSCI-Transport vom Ziel-Intermediär ab und das Fachverfahren der Bauaufsichtsbehörde holt sich periodisch mittels XTA-Webservice die Nachrichten von diesem XTA-Server ab.
- 2. Alternativ können die Bauanträge auch direkt per OSCI-Client vom Ziel-Intermediär abgeholt werden, wenn das Fachverfahren der Bauaufsichtsbehörde über eine OSCI-Schnittstelle verfügt.

### **3.1 Wir wird die Anbindung des Fachverfahrens realisiert?**

Wie zu Beginn des Kapitels erläutert, müssen die Bauanträge von einem Ziel-Intermediär abgerufen werden. Wenn die Anbindung des Fachverfahrens via OSCI realisiert wird, wird Ihnen seitens des Herstellers Ihres Fachverfahrens eine entsprechende Schnittstelle zur Verfügung gestellt. Die Nachrichten werden dann von Ihrem Fachverfahren abgerufen und übernommen und stehen dort zur weiteren Bearbeitung zur Verfügung.

Sollte die Anbindung über XTA erfolgen, können Sie einen eigenen XTA-Server oder den XTA-Server von DataClearing NRW für das Abholen der Bauanträge nutzen. Der XTA-Server ruft dann die Nachrichten ab und das Fachverfahren der Bauaufsichtsbehörde holt sich periodisch mittels XTA-Webservice die Nachrichten von XTA-Server.

![](_page_18_Picture_1.jpeg)

Für die Einreichung der Anbindung wenden Sie sich bitte an [DVDV@krzn.de.](mailto:DVDV@krzn.de) Dort erhalten Sie auch weitere Informationen zur Zertifikatverwaltung.

### **3.2 Voraussetzungen und Eintragung ins DVDV**

#### **Welche Voraussetzungen müssen erfüllt werden?**

Das Fachverfahren kann mittels OSCI oder XTA mit DataClearing NRW kommunizieren. Die Behörde benötigt in beiden Fällen einen Eintrag im DVDV.

#### **Wie erfolgt die Eintragung ins DVDV?**

Eine Eintragung ist bei DataClearing NRW zu beantragen. Dafür wird ein Antrag zur Verfügung gestellt, in dem folgende Angaben zu machen sind:

- Postalische Adresse
- Behördenschlüssel
- Öffentliche Schlüssel der Zertifikate
- Kontaktdaten eines Ansprechpartners

Eintragungen können zu einem gewünschten Stichtag erfolgen, müssen aber mindestens drei Arbeitstage vor dem Stichtag beantragt werden.

#### **Handreichung für Behörden in NRW zum Ausfüllen des Online-Formulars zur Beantragung eines Eintrages oder einer Eintragsänderung im DVDV in der Kategorie Bauaufsichtsbehörde**<sup>4</sup>

Um für eine Behörde Ihrer Verwaltung einen neuen Eintrag im Deutschen Verwaltungsdiensteverzeichnis (DVDV) zu beantragen oder einen bestehenden Eintrag ändern zu lassen, gehen Sie bitte wie in dieser Handreichung beschrieben vor. Das Online-Formular für die Beantragung finden Sie im Internet unter <http://www.krzn.de/dvdv-eintrag>.

#### **Angaben zur Behörde**

 $\overline{a}$ 

Wählen Sie unter "Art der Beantragung" aus, ob Sie einen neuen Eintrag beantragen möchten oder wünschen, dass ein bestehender Eintrag geändert werden soll. Hierbei handelt sich um eine Pflichtangabe.

Wählen Sie unter "Kategorie der Behörde" aus, welche Behördenart und ggf. welchen Dienst Sie einrichten oder ändern lassen möchten. Wichtig ist dabei immer, dass sich die Auswahl auf den EMPFANG der Nachrichten bezieht.

<sup>4</sup> Die folgenden Abschnitte basieren auf der gemeinsam von citeq. Informationstechnologie für Kommunen, DataClearing NRW und krzn herausgegebenen [Handreichung für Behörden in NRW zum Aus](https://www.krzn.de/C12575EF001E24CD/files/handreichung_dvdv_eintrag_2013_08_07.pdf/$file/handreichung_dvdv_eintrag_2013_08_07.pdf?OpenElement)[füllen des Online-Formulars zur Beantragung eines Eintrages](https://www.krzn.de/C12575EF001E24CD/files/handreichung_dvdv_eintrag_2013_08_07.pdf/$file/handreichung_dvdv_eintrag_2013_08_07.pdf?OpenElement) oder einer Eintragsänderung im DVDV.

![](_page_19_Picture_1.jpeg)

Für den Empfang von Anträgen aus dem Bauportal.NRW wählen Sie bitte die Kategorie Bauaufsichtsbehörde (XBau). Auch hierbei handelt es sich um eine Pflichtangabe. Wenn Sie keine Kategorie "Bauaufsichtsbehörde" vorfinden sollten, probieren Sie es bitte zu einem späteren Zeitpunkt. Das Online-Formular befindet sich derzeit in der Anpassung und es kann gelegentlich zu Störungen kommen.

Bitte wählen Sie nicht die Kategorie "Gemeindebauamt", diese Kategorie steht für die Rolle der Gemeinden, die nicht selbst Bauaufsichtsbehörden sind, aber im Rahmen von bauaufsichtlichen Verfahren beteiligt werden bzw. für Verfahren in der Genehmigungsfreistellung sowie für bestimmte isolierte Anträge auf Abweichung, Ausnahme und Befreiung gemäß § 69 BauO NRW 2018 zuständig sind.

Die Angabe zum Bundesland ist nicht änderbar. DataClearing NRW kann ausschließlich Einträge von Behörden in NRW anlegen und bearbeiten.

Im Feld "Behörden-ID" geben Sie bitte den jeweiligen Behördenschlüssel ein. Bei Baubehörden setzt sich dieser aus dem Präfix "bab" und einer folgenden Nummer zusammen.

- Für Bauaufsichtsbehörden auf Gemeinde-Ebene (wie z.B. die Bauaufsichtsbehörde der Stadt Minden) wird der entsprechende achtstellige AGS (gemäß Gemeindeverzeichnis des Statistischen Bundesamts) angehängt.<sup>5</sup>
- Für Bauaufsichtsbehörden auf Kreis-Ebene (wie z.B. die Bauaufsichtsbehörde des Kreises Warendorf) wird die fünfstellige Kreiskennung (gemäß Gemeindeverzeichnis des Statistischen Bundesamts) angehängt.<sup>6</sup>

Im Feld "Name der Behörde" geben Sie bitte den vollständigen Namen Ihrer Stadt, Gemeinde oder Ihres Kreises ein (z.B. Stadt Köln). Hierbei handelt es sich um eine Pflichteingabe.

Im Feld **"**Anschrift der Behörde" geben Sie bitte die Adresse ein, an die der Papierausdruck der elektronischen Nachricht auf dem Postweg gesendet werden soll, sofern Ihre Behörde nicht adressierbar oder erreichbar sein sollte. Bitte verzichten Sie bei Ihrer Eingabe auf Zeilenumbrüche. Trennen Sie bitte die Adressbestandteile durch Komma und ein Leerzeichen (z.B. Rathausplatz 1, 12345 Musterstadt). Hierbei handelt es sich um eine Pflichteingabe.

Wählen Sie unter "Intermediärsbetreiber" den Eintrag "DataClearing NRW" aus. Es handelt sich hierbei um die Clearingstelle, bei der sich das Postfach für Ihre OSCI-Nachrichten befindet. Hierbei handelt es sich um eine Pflichtangabe.

Geben Sie im Feld "Umsetzungsdatum" das Datum ein, an dem der Eintrag bzw. die Änderung im DVDV erfolgen soll – nicht, wann die Aktivierung/Änderung im Fachverfahren geplant ist. Die Änderung im DVDV sollte immer mindestens einen Tag vor der Änderung im Fachverfahren erfolgen, um sicher zu stellen, dass alle Nachrichten, die an das alte Zertifikat adressiert wurden, auch abgeholt worden sind. Die Umsetzung

 $\overline{a}$ 

**19**

<sup>5</sup> <https://www.xrepository.de/details/urn:de:bund:destatis:bevoelkerungsstatistik:schluessel:ags>; "Diese Codeliste stellt alle Gemeinden Deutschlands durch den Amtlichen Gemeindeschlüssel (AGS) dar, wie im Gemeindeverzeichnis des Statistischen Bundesamtes enthalten."

<sup>6</sup><https://www.xrepository.de/details/urn:de:bund:destatis:bevoelkerungsstatistik:schluessel:kreis>; "Diese Codeliste stellt die Kreise der deutschen Bundesländer nach dem Gemeindeverzeichnis des Statistischen Bundesamtes dar. Dieser Code ist auch Bestandteil des Amtlichen Gemeindeschlüssels (AGS)."

![](_page_20_Picture_1.jpeg)

Ihres Antrages erfolgt jeweils im Laufe des angegebenen Tages und wird mit einer Vollzugsmeldung per Mail an die angegebene E-Mail-Adresse bestätigt. Es erfolgt keine Bestätigung des gewünschten Termins! Nur wenn sich seitens der DataClearing NRW der gewünschte Termin nicht halten lässt, wird Kontakt mit Ihnen aufgenommen werden. Etwa eine Stunde nach Erhalt der Vollzugsmail ist die Änderung auf alle DVDV-Landesserver verteilt. Lassen Sie dieses Feld leer, wenn die Umsetzung unverzüglich erfolgen soll. Eintragungen können zu einem gewünschten Stichtag erfolgen, müssen aber mind. drei Arbeitstage vor dem Stichtag beantragt werden.

### **Zertifikate**

Bevor Sie ein Zertifikat hochladen können, müssen Sie dieses beantragt haben. Verschiedene Anbieter bieten eine 'public key infrastructure' (PKI) an, mit der ein sicherer Austausch von u.a. verschlüsselten Dokumenten gewährleistet wird.<sup>7</sup> Zertifikate, die im DVDV produktiv eingesetzt werden, müssen aus der Verwaltungs-PKI stammen. Sofern der entsprechende IT-Dienstleister keine eigene Sub-CA (CA = Certificate Authority) innerhalb der Verwaltungs-PKI betreibt, müssen die Zertifikate hier bezogen werden: [https://doi.telesec.de/doi/ee/.](https://doi.telesec.de/doi/ee/) Die Preise für ein solches Zertifikat liegen aktuell bei etwa 80-100 Euro bei einer Zertifikatslaufzeit von 3 Jahren (Angaben ohne Gewähr).

Bitte laden Sie in dem Bereich "Zertifikate" im Formular ausschließlich den öffentlichen Schlüssel Ihres Zertifikates hoch. Das Zertifikat selbst enthält den privaten Schlüssel und muss zwingend bei Ihnen unter Verschluss bleiben. Bitte stellen Sie sicher, dass Unbefugte keinen Zugriff auf das Zertifikat erhalten. Sie erkennen öffentliche Schlüssel in der Regel an der Endung "cer", "crt" oder "der" – Zertifikate (mit privatem Schlüssel) an der Endung "p12". Sollten Sie den öffentlichen Schlüssel noch nicht aus dem Zertifikat exportiert haben, können Sie dies mit Hilfe Ihres Internet-Browsers tun. Im Folgenden ist die Vorgehensweise unter Verwendung des Microsoft Internet Explorers (IE) beschrieben. In anderen Browsern funktioniert der Schlüsselexport ähnlich:

- 1. Machen Sie einen Doppelklick auf die p12-Datei. Es öffnet sich eine Installationsroutine, die Sie durch die Installation des Zertifikates im IE führt. Im Zuge der Installation müssen Sie das Passwort zu Ihrem privaten Schlüssel eingeben. Lassen Sie den Assistenten ohne Änderungen durchlaufen.
- 2. Sobald das Zertifikat installiert ist, finden Sie es im IE unter "Extras" > "Internetoptionen" > "Inhalte" > "Zertifikate" > "Eigene Zertifikate". Markieren Sie das gewünschte Zertifikat und klicken Sie auf "Exportieren".
- 3. Folgen Sie erneut dem Assistenten ohne Änderung der Voreinstellungen und legen Sie den öffentlichen Schlüssel als cer-Datei im Dateisystem ab. Als Dateinamen sollten Sie Ihre achtstellige Behördennummer gefolgt von einem Unterstrich und dem Zusatz "Transport" eingeben (z.B. 12345678 Transport).
- 4. Der öffentliche Schlüssel kann anschließend im Online-Formular hochgeladen werden.

Wenn die Zertifikate von offizieller Stelle bezogen worden sind, kann das öffentliche Zertifikat direkt über die Website bezogen werden, nachdem man das Zertifikat bestätigt hat. Bei der Bestätigung kann man im Anschluss den privaten Schlüssel nicht mehr herunterladen, dafür erhält man den direkten Download-Link zu dem öffentlichen Zertifikat.

<sup>7</sup> Weitere Informationen finden sich bspw. hier[: https://www.telesec.de/de/public-key-infrastruktur.](https://www.telesec.de/de/public-key-infrastruktur)

![](_page_21_Picture_1.jpeg)

![](_page_21_Picture_72.jpeg)

Im DVDV wird zwischen OSCI-Zertifikat und Inhaltsdatenverschlüsselungszertifikat unterschieden. Für den Dienst in der Kategorie Bauaufsichtsbehörde ist das OSCI-Zertifikat und das Inhaltsdatenverschlüsselungszertifikat identisch.. Bitte laden Sie in diesem Fall den öffentlichen Schlüssel nur als OSCI-Zertifikat hoch. Das Feld "Inhaltsdatenverschlüsselungszertifikat" ist kein Pflichtfeld und kann leer gelassen werden, wenn OSCI- und Inhaltsdatenverschlüsselungszertifikat gleich sind.

#### **Ansprechpartner**

Im Bereich "Ansprechpartner" geben Sie bitte Name, Telefonnummer und E-Mail-Adresse der Person ein, die bei Rückfragen zu diesem Antrag kontaktiert werden soll. Rechenzentren, die mehrere Bauaufsichtsbehörden einpflegen lassen möchten, können nach dem ersten Antrag auf die Angabe von Name und Telefonnummer verzichten. Lediglich die Eingabe einer E-Mail-Adresse ist verpflichtend. An diese Adresse wird die automatisch generierte Bestätigungsmail gesendet, sobald der Eintrag im DVDV erfolgt ist. Im Bemerkungsfeld ist Platz für Mitteilungen an die Bearbeiter Ihres Antrages. Schließen Sie Ihre Eingaben durch Betätigung des "Absenden"-Buttons ab. Sie erhalten keine explizite Bestätigungsmail Ihres Antragseinganges oder des angegebenen Umsetzungstermins. Lediglich die Durchführung der beantragten Änderung wird Ihnen per E-Mail bestätigt.

![](_page_22_Picture_1.jpeg)

# **4 Ausblick: Ausbaustufen 2 und 3 des Bauportal.NRW**

### **4.1 Weitere Anträge im Assistenten in Ausbaustufe 2**

### **1. Teil der Ausbaustufe**

Nach dem Go-Live des Antragsassistenten zum einfachen Baugenehmigungsverfahren werden sukzessive weitere Antragsverfahren für die Übernahme in den Antragsassistenten geprüft und umgesetzt. Diese umfassen Stand Oktober 2020:

- Antrag auf Baugenehmigung Sonderbau Vollverfahren (§ 65 BauO) (untergliedert in Bauantrag und Antrag auf Vorbescheid)
- Antrag Werbeanlage (untergliedert in Bauantrag und Antrag auf Vorbescheid)
- Anzeige der Beseitigung von Anlagen (§ 62 Abs. 3 BauO NRW)
- Anzeige Bezugsgebäude referentielles Baugenehmigungsverfahren (§ 66 BauO)
- Antrag auf Grundstücksteilung (untergliedert nach "Genehmigung gemäß § 7 BauO NRW 2018 für ein bebautes Grundstück" und "Ausstellung eines Zeugnisses für den Fall, dass eine Genehmigung zur Grundstücksteilung nicht erforderlich ist")
- Isolierter Antrag auf Abweichung, Ausnahme und Befreiung (nur Verfahren, die an die unteren Bauaufsichtsbehörden gehen)

#### **2. Teil der Ausbaustufe**

Darüber hinaus werden auch weitere Antrags- und Anzeigeverfahren, für die die Bauaufsichtsbehörden zuständig sind, auf dem Bauportal.NRW angeboten werden. Das Onlinezugangsgesetz verpflichtet Bund, Land und auch die Kommunen ihre Verwaltungsleistungen auch elektronisch über Verwaltungsportale anzubieten. Der OZG Umsetzungskatalog umfasst ca. 575 OZG-Leistungen, die bis Ende 2022 als Verwaltungsleistungen online angeboten werden müssen.

Derzeit erarbeitet der Dachverband kommunaler IT-Dienstleister (KDN) als zuständige kommunale Stelle für die OZG-Umsetzung im Rahmen von Projektgruppen, wie die kommunalen Verwaltungsleistungen umgesetzt werden sollen. In den OZG-Umsetzungsprojekten "Bauaufsicht" und "Bauleitplanung" wird entschieden, welche Verwaltungsleistungen im Zuständigkeitsbereich der Bauaufsichtsbehörden über die o.g. hinaus auf dem Bauportal.NRW platziert werden sollen. Die Vorschläge der Projektgruppen werden durch das MHKBG insbesondere im Hinblick auf ihre technische Umsetzbarkeit geprüft und bei einem positiven Ergebnis eine Entwicklung entsprechender Assistenten für das Bauportal.NRW beauftragt.

Bauaufsichtsbehörden, die sich an das Bauportal.NRW anschließen, müssen Anträge und Anzeigen zu diesen Verwaltungsverfahren in der zuvor gewählten Option (1 bis 2; siehe Kap. 2) annehmen. Es erfolgt keine gesonderte Abfrage bei den Bauaufsichtsbehörden hinsichtlich der Teilnahme an weiteren Antrags- und Anzeigeverfahren. Diese Verwaltungsverfahren werden im Anschluss an den ersten Teil der Ausbaustufe 2 entwickelt und voraussichtlich bis Ende 2022 auf dem Bauportal.NRW zur Verfügung stehen.

![](_page_23_Picture_1.jpeg)

#### **Sonderfall - Zuständigkeit der Gemeinden**

Baurechtliche Verwaltungsverfahren, wie das Genehmigungsfreistellungsverfahren nach § 63 Landesbauordnung 2018 oder Entscheidungen über Abweichungen, Ausnahmen und Befreiungen nach § 69 Absatz 3 Landesbauordnung 2018, die an die Gemeinde und nicht an die Bauaufsichtsbehörde gerichtet werden, stellen einen Sonderfall dar. Es bedarf hier einer zusätzlichen Abstimmung mit den Gemeinden, insbesondere dann, wenn die Gemeinde nicht selbst Bauaufsichtsbehörde ist. Wie mit diesen Verfahren umgegangen wird, ist daher Stand Oktober 2020 noch nicht absehbar. Sollte eine Vorlage bzw. Antragstellung für diese Verwaltungsverfahren auch über das Bauportal.NRW und somit über die oben beschriebene technische Infrastruktur mit Anbindung der unteren Bauaufsichtsbehörden angeboten werden, erfolgt für die Anbindung dieser Verfahren eine gesonderte Abfrage zur Teilnahme bei den Bauaufsichtsbehörden.

### **4.2 Kommunikationsplattform in Ausbaustufe 3**

Die Kommunikationsplattform wird durch das MHKBG entwickelt und soll bei der jeweiligen unteren Bauaufsichtsbehörde verortet und betrieben werden. Die Kommunikationsplattform wird eine auf das Bauportal.NRW abgestimmte, aber unabhängig agierende Anwendung sein, da die Durchführung der bauaufsichtlichen Genehmigungsverfahren weiterhin bei der zuständigen unteren Bauaufsichtsbehörde liegt.

Während das Bauportal.NRW den Fokus auf die Übermittlung des digitalen Bauantrags zur unteren Bauaufsichtsbehörde legt, ist die Kommunikationsplattform als "Werkzeug" der unteren Bauaufsichtsbehörden nach Eingang des Antrags gedacht.

Die Kommunikationsplattform soll den beteiligten Akteuren im Rahmen eines Baugenehmigungsverfahrens die Möglichkeit bieten, rechts- und revisionssicher Dokumente digital auszutauschen und aufzunehmen. Dies ermöglicht eine schnelle und für alle Beteiligten transparente Kommunikation. Rückfragen könne effizient geklärt und fehlende Dokumente nachgefordert bzw. eingereicht werden. Letztlich kann auch die Baugenehmigung selbst über die Plattform bereitgestellt werden.

Jedes Vorhaben hat dabei einen eigenen geschützten Projektraum. Dieser wird im Rahmen des Baugenehmigungsprozesses durch die untere Bauaufsichtsbehörde eröffnet. Die Bauaufsichtsbehörde lädt dabei die zur Kommunikation notwendigen Personen und Institutionen ein. Über die so eingerichtete direkte Kommunikation können Bauantragsverfahren wesentlich beschleunigt werden.

Die Konzeptionierung der Kommunikationsplattform beginnt in 2020 und wird voraussichtlich in 2021 abgeschlossen sein. Es ist geplant, die Plattformlösung den unteren Bauaufsichtsbehörden 2022 zur Verfügung stellen zu können. Im Rahmen der Konzeptionierung wird auch die Frage der Kosten für Bauaufsichtsbehörden geklärt.

![](_page_24_Picture_1.jpeg)

## **5 Kontakt**

Ministerium für Heimat, Kommunales, Bau und Gleichstellung des Landes Nordrhein-Westfalen

Referat 612 Allgemeine Angelegenheiten der Bauaufsicht Tel.: 0211/8618-5708 bzw. -5711 E-Mail: [bauportal@mhkbg.nrw.de](mailto:bauportal@mhkbg.nrw.de)

Hausanschrift: Jürgensplatz 1, 40219 Düsseldorf

### **ANLAGE Rückmeldung Teilnahme am Bauportal.NRW (Abfrage erfolgt erst später)**

Mit diesem Formular teilen die unteren Bauaufsichtsbehörden des Landes Nordrhein-Westfalen mit, ob und in welcher Form sie zum Start des Antrags- und Dokumentenas-sistenten des [Bauportal.NRW](https://www.bauportal.nrw/) Antragsdaten aus dem Bauportal.NRW entgegennehmen. Weitere Informationen finden Sie in der Handreichung *Bauportal.NRW* - *Informationen für die unteren Bauaufsichtsbehörden.*

Bitte wählen Sie eine der folgenden Optionen:

- 1. ☐ Entgegennahme von Antragsdaten und der anliegenden Bauvorlagen.
- 2. ☐ Entgegenahme der Antragsdaten, die Bauvorlagen werden vom Antragssteller postalisch nachgereicht.
- 3. Keine Entgegennahme von Antragsdaten und Bauvorlagen und damit keine Teilnahme am Antrags- und Dokumentenassistenten des Bauportal.NRW
	- a. ☐ Keine Entgegennahme von Antragsdaten und Bauvorlagen, Verweis auf eigenes kommunales elektronisches Antragsverfahren oder Informationsangebot.
	- b. ☐ Keine Entgegennahme von Antragsdaten und Bauvorlagen, kein Verweis auf eigenes kommunales elektronisches Antragsverfahren oder Informationsangebot.

Mit der Auswahl der Option 1 oder 2 wird versichert, dass die in der Handreichung "Informationen zur Teilnahme am Bauportal.NRW" aufgeführten Voraussetzungen bei der zuständigen Bauaufsichtsbehörde erfüllt werden.

![](_page_25_Picture_1.jpeg)

### **I. Erhebung von Behördendaten**

Die folgenden Behördendaten werden an die Verwaltungssuchmaschine (VSM) übermittelt und innerhalb dieser verwendet und je nach gewählter Option im Rahmen des Antragsassistenten des Bauportal.NRW öffentlich angezeigt. Bitte geben Sie <u>keine</u> personenbezogenen Daten an.

![](_page_25_Picture_143.jpeg)

![](_page_26_Picture_1.jpeg)

**URL zu einem weiterführenden Informationsangebot** nur relevant bei Auswahl von Option 3a

### **II. Ansprechpartner für Belange des Bauportal.NRW**

Bitte nennen Sie eine Ansprechperson für das MHKBG und d-NRW bei der zuständigen Bauaufsichtsbehörde für Belange des Bauportal.NRW. Diese Daten werden nicht in die Verwaltungssuchmaschine eingetragen und auch nicht auf dem Bauportal.NRW angezeigt.

![](_page_26_Picture_96.jpeg)

### **III. Datenerhebung und -verwendung durch oberste Bauaufsichtsbehörde**

Um sicherzustellen, dass Informationen und Erlasse der obersten Bauaufsichtsbehörde die unteren Bauaufsichtsbehörden unverzüglich erreichen, bedarf es einer Bestandserhebung der Kontaktdaten. Zur Gewährleistung eines schnellen Informationsflusses ist von Seiten der obersten Bauaufsichtsbehörde vorgesehen, vermehrt auch über E-Mail zu informieren.

Die unter I. erhobene Postanschrift und die Kommunikationsdaten werden von der obersten Bauaufsichtsbehörde für die genannten Verwendungszwecke genutzt und gespeichert (vgl. nächste Seite).

![](_page_27_Picture_1.jpeg)

![](_page_27_Picture_90.jpeg)

![](_page_28_Picture_1.jpeg)

#### **Impressum**

#### **Herausgeber**

Ministerium für Heimat, Kommunales, Bau und Gleichstellung des Landes Nordrhein-Westfalen Jürgensplatz 1, 40219 Düsseldorf E-Mail: info@mhkbg.nrw.de www.mhkbg.nrw

#### **Bildquellenhinweis**

Titelfoto: © peterschreiber.media - stock.adobe

#### **© November 2020 / MHKBG**

Die Druckfassung kann heruntergeladen werden: www.mhkbg.nrw.de/broschueren Veröffentlichungsnummer **B-324**

Diese Publikation wird im Rahmen der Öffentlichkeitsarbeit der Landesregierung Nordrhein-Westfalen herausgegeben. Sie darf weder von Parteien noch von Wahlwerberinnen und -werbern oder Wahlhelferinnen und -helfern während eines Wahlkampfes zum Zwecke der Wahlwerbung verwendet werden. Dies gilt für Landtags-, Bundestags- und Kommunalwahlen sowie auch für die Wahl der Mitglieder des Europäischen Parlaments.

Missbräuchlich ist insbesondere die Verteilung auf Wahlveranstaltungen, an Informationsständen der Parteien sowie das Einfügen, Aufdrucken oder Aufkleben parteipolitischer Informationen oder Werbemittel. Untersagt ist gleichfalls die Weitergabe an Dritte zum Zwecke der Wahlwerbung.

Eine Verwendung dieser Publikation durch Parteien oder sie unterstützende Organisationen ausschließlich zur Unterrichtung ihrer eigenen Mitglieder bleibt hiervon unberührt. Unabhängig davon, wann, auf welchem Wege und in welcher Anzahl diese Veröffentlichung der Empfängerin oder dem Empfänger zugegangen ist, darf sie auch ohne zeitlichen Bezug zu einer bevorstehenden Wahl nicht in einer Weise verwendet werden, die als Parteinahme der Landesregierung zu Gunsten einzelner politischer Gruppen verstanden werden könnte.